# **Wie können wir Ihnen helfen?**

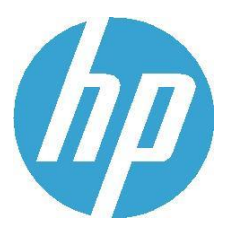

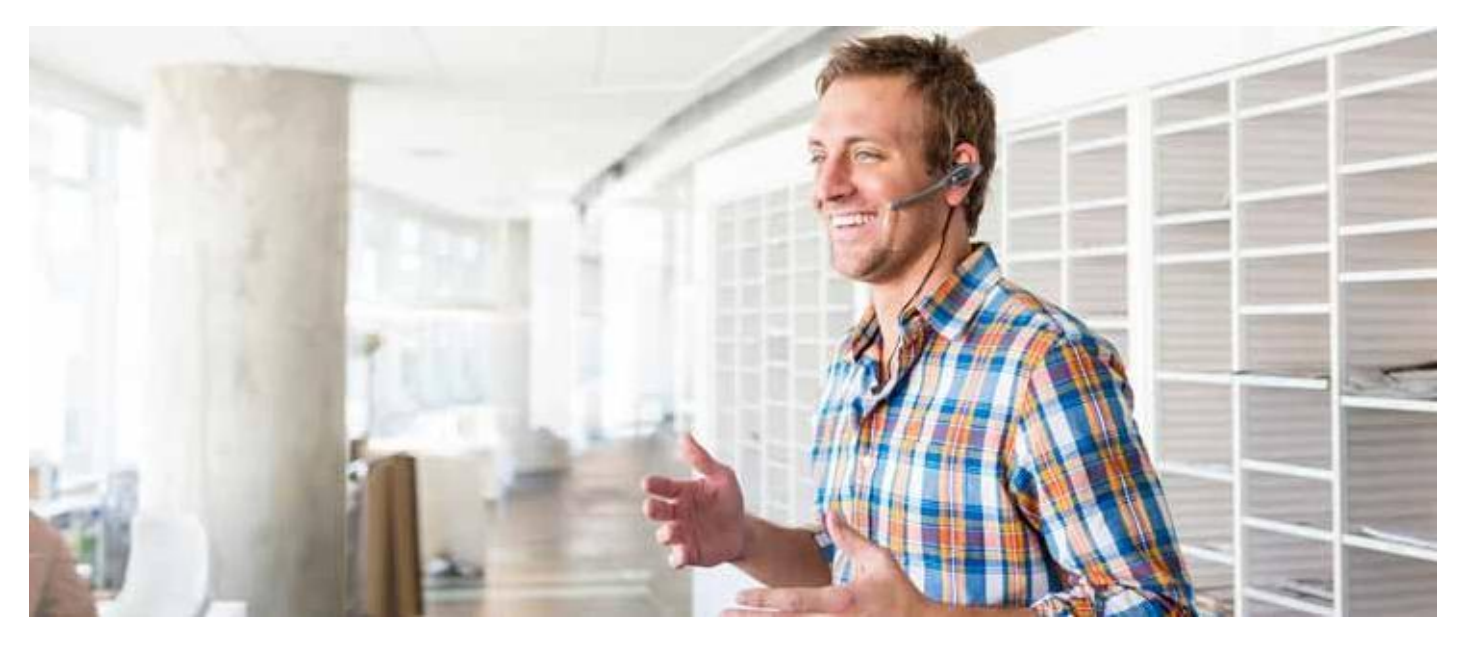

**Wie kann das HP Care Pack auf Geschäftskunden und Geschäftspartner- angewendet werden?**

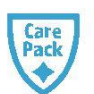

### **Finden Sie das richtige HP Care Pack**

www.hp.com/go/CPC

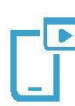

#### **Mit der mobilen HP Cirrus Applikation für Android und iOS haben Sie alle Services des HP Care Pack stets zur Hand**

- **http://bitly.com/UPP\_Cirrus**
- **http://bit.ly/Googleplay\_Cirrus**
- **http://bit.ly/iTunes\_Cirrus**

**Es gibt 3 Möglichkeiten, wie Sie die Hardware auswählen können, mit der Sie einen HP Care Pack Service verknüpfen möchten:**

- 
- Über die intelligente Suche durch Eingabe des Produktnamens oder der SKU-Nummer **Ein Schulungsvideo ist auf YouTube** • Indem Sie die Produktgruppen durchsuchen **verfügbar:**
- Indem Sie den Barcode des Produkts scannen oder die geführte Suchfunktion verwenden

**Scannen Sie den QR-Code, um die App herunterzuladen**

**HP Attach Widget (Video)**

■<www.hp.com/de/attachwidget>

## **Wie Sie Ihr Produkt registrieren**

 [http://www](http://www.hp.com/go/hpcarepack/emea/activate).hp.com/go/hpcarepack/emea/activate

#### **HP Care Pack Post Sales Support:**

- Registrierung
- Hardwaredaten ändern
- Kundendaten ändern

#### **HP Care Pack Team Schweiz**

**Kommerzielle Datenverarbeitungs- & Drucklösungen:** hpcarepack.ch@hp.com

## **Anleitung für einen effizienten Zugang zum HP Support für Geschäftskunden und Geschäftspartner von HP**

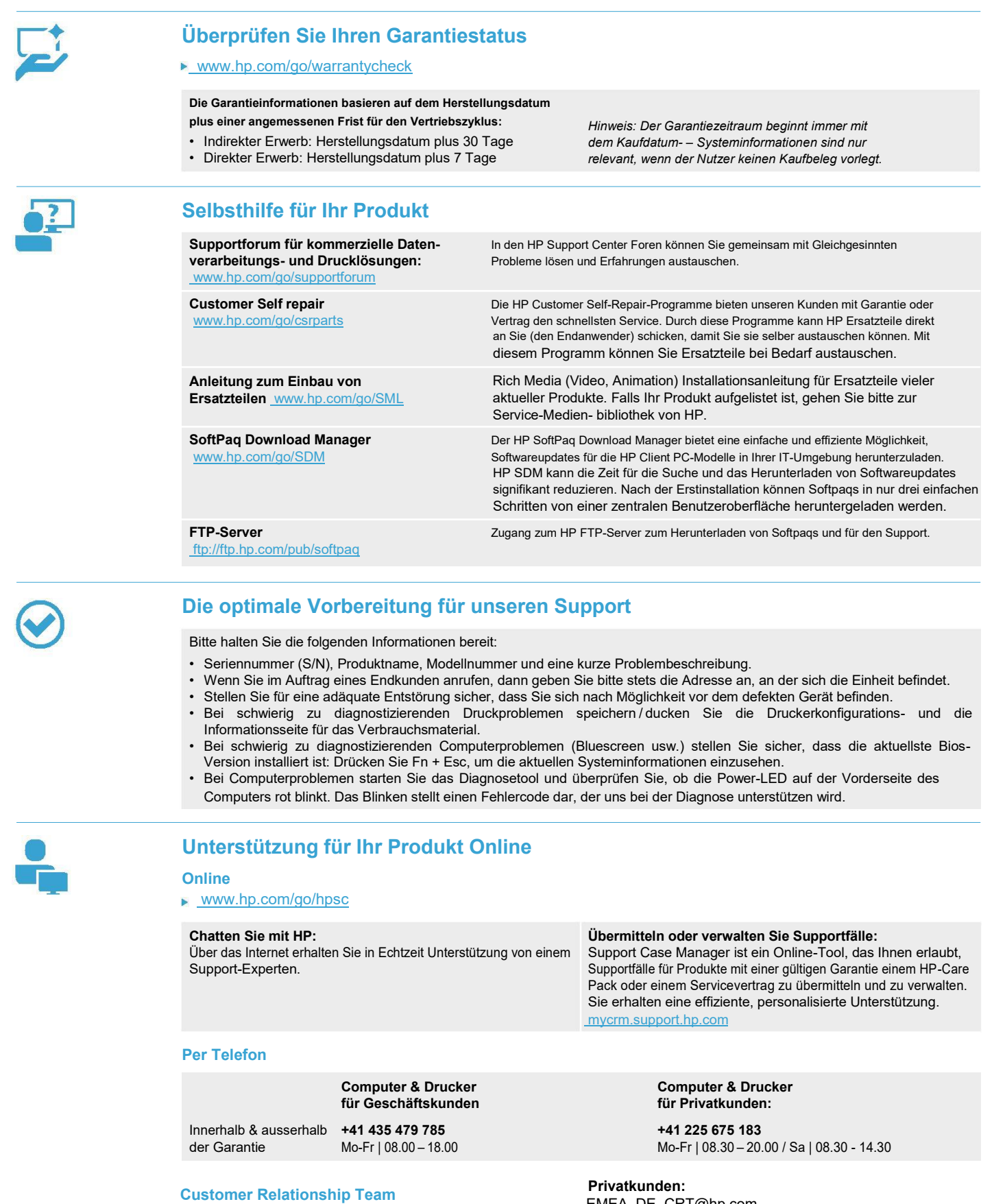

**Geschäftskunden:** crt.ch@hp.com

EMEA\_DE\_CRT@hp.com EMEA\_FR\_CRT@hp.com EMEA\_IT\_CRT@hp.com

**IN RAM! INGRAM MICRO GmbH** Brunnmatt 14, 6330 Cham [www.ingram](www.also.ch)micro.ch

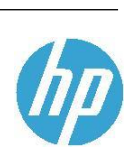